## 就事贷款畢業(辩核)生事區 親愛的同學,您好: 鳳凰花開,驪歌響起,又是莘莘學子離開校園的季節。本行恭喜您順利完成學業,另外彙整就學貸款重 要規定,與您的權益相關,敬請留意: 依據教育部規定,就學貸款借款人需在畢業(或休、退學)後滿一年開始攤還學貸(在職專班學生在畢 業或休、退學次日起即須開始攤還學貸)。但如果學生有繼續升學、服義務兵役或教育實習,應主動檢附相 關證明文件,向承貸分行申請延後還款至新學程畢業後(或退伍、實習)後再開始攤還。如果未能及時辦理 展延,可能衍生貸款逾期,聯徵信用紀錄異常等有損個人權益之情形,請多加留意。 為了能與您保持聯繫,若您個人資料中: 一、電話、手機、通訊地、電子信箱…等資料有異動時,請致電本行客服中心(0800-025-168)申請變更。 二、姓名或戶籍地變更時,請下載『臺灣銀行就學貸款戶資料異動涌知書』,檢附申請書所提示之應備文 件,掛號郵寄至承貸分行辦理變更。[承貸分行查詢](https://sloan.bot.com.tw/newsloan/portal/PorContactUs.action) 若您的就學貸款已全數清償,或已依規定辦理下列延期、緩繳手續,請無須理會以下說明。

- 國內繼續升學(含延畢)、服義務兵役或參加教育實習者,請記得通知承貸分行展延還款日期。請列印 『(01)[臺灣銀行就學貸款償還期限展延申請](https://sloan.bot.com.tw/newsloan/portal/PorSample.action?docId=805&type=0&dwlDocument=)/異動通知書』,並檢附申請書所提示之應備文件(例如身分 證正反面影本、新學期/新學程之在學證明(或蓋有註冊章的學生證)、應徵召服兵役證明、教育實習證 明文件)掛號郵寄至您的承貸分行,以更新償還期起算日。[承貸分行查詢](https://sloan.bot.com.tw/newsloan/portal/PorContactUs.action)
- 若您是在職專班學生,且符合低所得(前一年度月平均收入未滿3萬元)、低收入戶或中低收入戶緩繳申 請資格,可參[照『臺灣銀行就學貸款低所得及低](https://sloan.bot.com.tw/newsloan/portal/PorSample.action?docId=804&type=0&dwlDocument=)/中低收入戶緩繳措施申辦程序』說明,邀同全體保證人 填寫[『臺灣銀行就學貸款緩繳本金及還款期間延長申請暨切結書』,](https://sloan.bot.com.tw/newsloan/portal/PorSample.action?docId=803&type=0&dwlDocument=)並備妥相關證明文件,掛號郵寄至承 貸分行,辦理緩繳貸款本金一年,緩繳期間利息由政府全額補貼。(註:非在職專班學生於畢業後享有一 年優惠期間,可於優惠期間屆滿前依個人需要提出申請)[承貸分行查詢](https://sloan.bot.com.tw/newsloan/portal/PorContactUs.action)
- ●若有休、退學、提早退伍、提早畢業等異動情形,請填寫『臺灣銀行就學貨款戶資料異動通知書』,檢附 申請書所提示之應備文件,掛號郵寄至承貸分行辦理變更。[承貸分行查詢](https://sloan.bot.com.tw/newsloan/portal/PorContactUs.action)

## ◎提醒您:

- 1. 承貸分行為您的「就讀學校」附近的臺灣銀行,因此可能並非您當初辦理對保手續之分行。有關您 的學貸帳務管理與各項申請,請逕洽您的承貸分行查詢。
- 2. 若您並無上述延期或個人資料變動情形,請記得依照約定於屆期時,按月繳納貸款本息。嗣後如有 遭遇任何還款問題,請隨時與您的承貸分行聯繫,以確保自己與保證人的信用紀錄良好,謝謝您的 配合。
- 3. 建議您親至本行開立存款帳戶並申請網路銀行服務, 即可進行線上查詢或繳 款,及時堂握自己的學貸往來情形。[其他還款方式說明](https://sloan.bot.com.tw/newsloan/portal/PorFAQShow.action?getAnswer=&faqkey=317&parentQuestion=%E3%80%90%E9%82%84%E6%AC%BE%E9%A0%88%E7%9F%A5%E3%80%91)

祝 您 健康快樂 鵬程萬里

臺灣銀行 敬啟

客服24小時諮詢專線: 0800-025-168 手機請撥(02)2191-0025

知識誠可貴 信用價更高 豪灣銀行版權所有 Bank Of Taiwan All Rights Reserved. 建議瀏覽模式 1024x768 解析度IE6.0以上

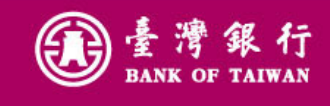

深耕臺灣金融,邁向國際市場

(四重灣金控